# Mainboard und PS/2-Adapter für KC87 / Z9001

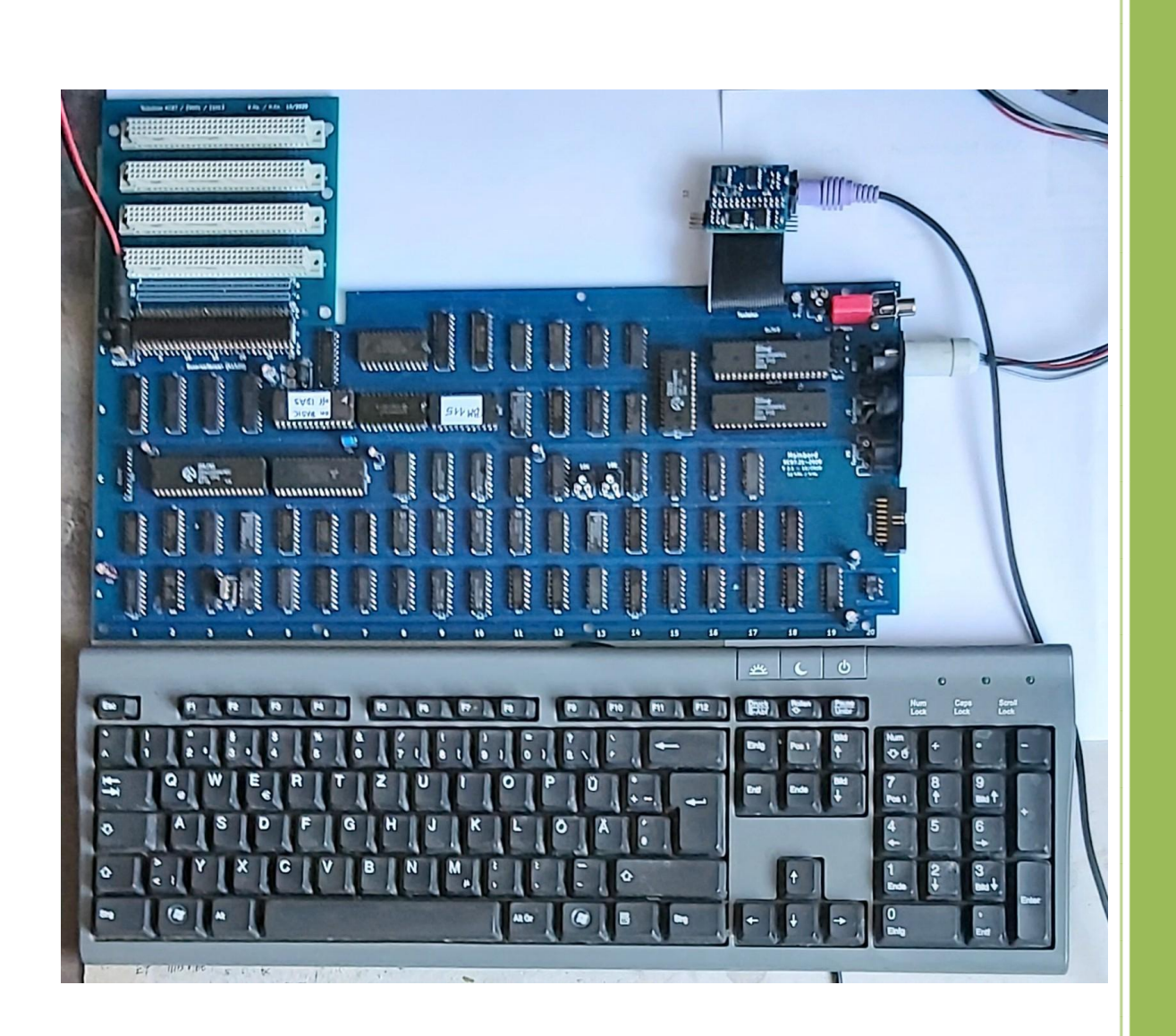

© H.Kn. / W.Ha. 11.2020

# Inhaltsverzeichnis

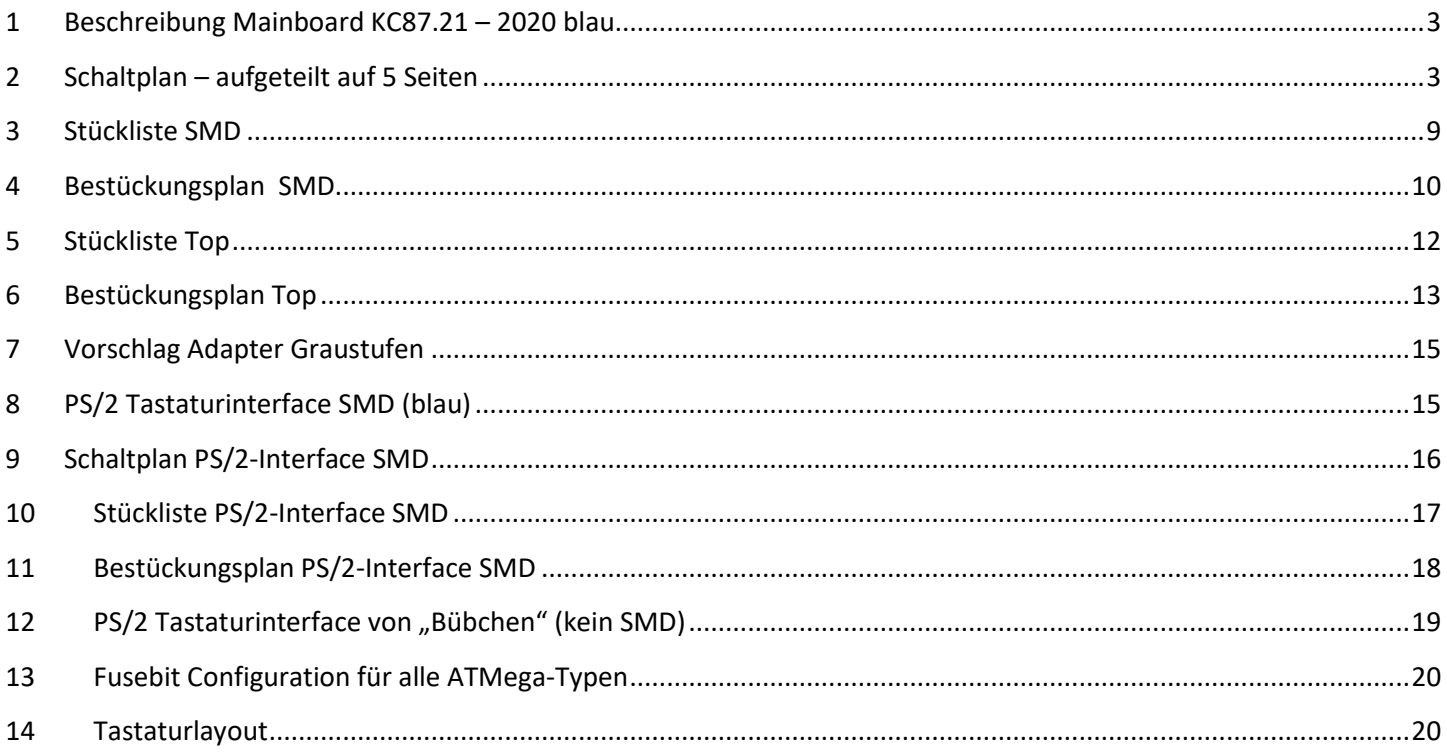

# <span id="page-2-0"></span>**1 Beschreibung Mainboard KC87.21 – 2020 blau**

Hier wird der Nachbau des überarbeiteten Mainboard dokumentiert. Die Farberweiterung ist bereits mit integriert. Die Stromaufnahme ist deutlich niedriger - kleiner 0,5A. Es wird nur noch die 5V benötigt. Der RAM-Bereich geht bis 0BFFFH. Es sind im Eprom 2 Betriebssysteme abgelegt. Über ein Jumper / Schalter wählbar. Bank 0 ist mit Basic und Bank 1 mit IDAS und ZM.

Es ist zu empfehlen, zuerst die Unterseite SMD zu bestücken. Alle 100n sind rot markiert. Den Widerstand R15 und R19 noch nicht bestücken. Nun fangen wir an, die IC´s einzulöten. Unter dem IC D74 (3B) ist vorher noch eine Leiterbahn aufzutrennen (siehe Punkt 5). Wir fangen an mit D15 "Resetsignalerzeugung" auf Position 1A zu bestücken und testen. Als nächstes die "Takterzeugung" D16, D17 und D29 auf Position 2A bis 4A. Kritisch ist das 7,4MHz Signal (CLK-FAR). Der Wert von R15 ist zu ermitteln und später als festen Wert einzulöten. Liegt je nach Toleranz zwischen 200R und 500R. Hier ist es sinnvoll, erst mal ein 1k-Regler einzusetzen für R15. Mit einem Oszillograf oder Frequenzzähler das Signal optimieren. D16, D17 und D29 sollten keine HCT-Typen sein. LS-Typen sind ok. Nun kann der Rest bestückt werden. Im Normalfall meldet sich gleich das Betriebssystem auf dem Monitor.

### **Ein paar kleine Fehler sind noch zu beheben.**

- 1. An User-Pio D12/Pin4 ist statt \*\_PIO1 das Signal \*\_PIO2 dran. Pin4 von Signalleitung \*\_PIO2 trennen. Neue Verbindung von D8/Pin14 zu D12/Pin4 herstellen.
- 2. Verbindung D33/Pin11 auftrennen (Zugang oben / Top). 3 neue Verbindungen sind herzustellen.
	- 1. D36/Pin2 nach D34/Pin2
	- 2. D36/Pin8 nach D34/Pin1
	- 3. D37/Pin2 nach D34/Pin3
- 3. Grüne Graphic-LED wird invertiert angesprochen. R19 nicht bestücken und D34/Pin5 an +5V anschließen.
- 4. JP2 Brücke 2-3 einlöten JP3 Brücke 1-2 einlöten. Die 2 Jumper sind auf der Unterseite (Bot)
- 5. Leiterbahn zwischen D74/3 und D74/12 auftrennen (Oberseite/Top) Folgende 3 Bauteile müssen zusätzlich verbaut werden. D74/12 Widerstand an VCC ca. 2K bis 5K D74/12 Diode (V2) Anode an D74/3 Katode D74/12 Diode (V3) Anode an D18/4 Katode

# <span id="page-2-1"></span>**2 Schaltplan – aufgeteilt auf 5 Seiten**

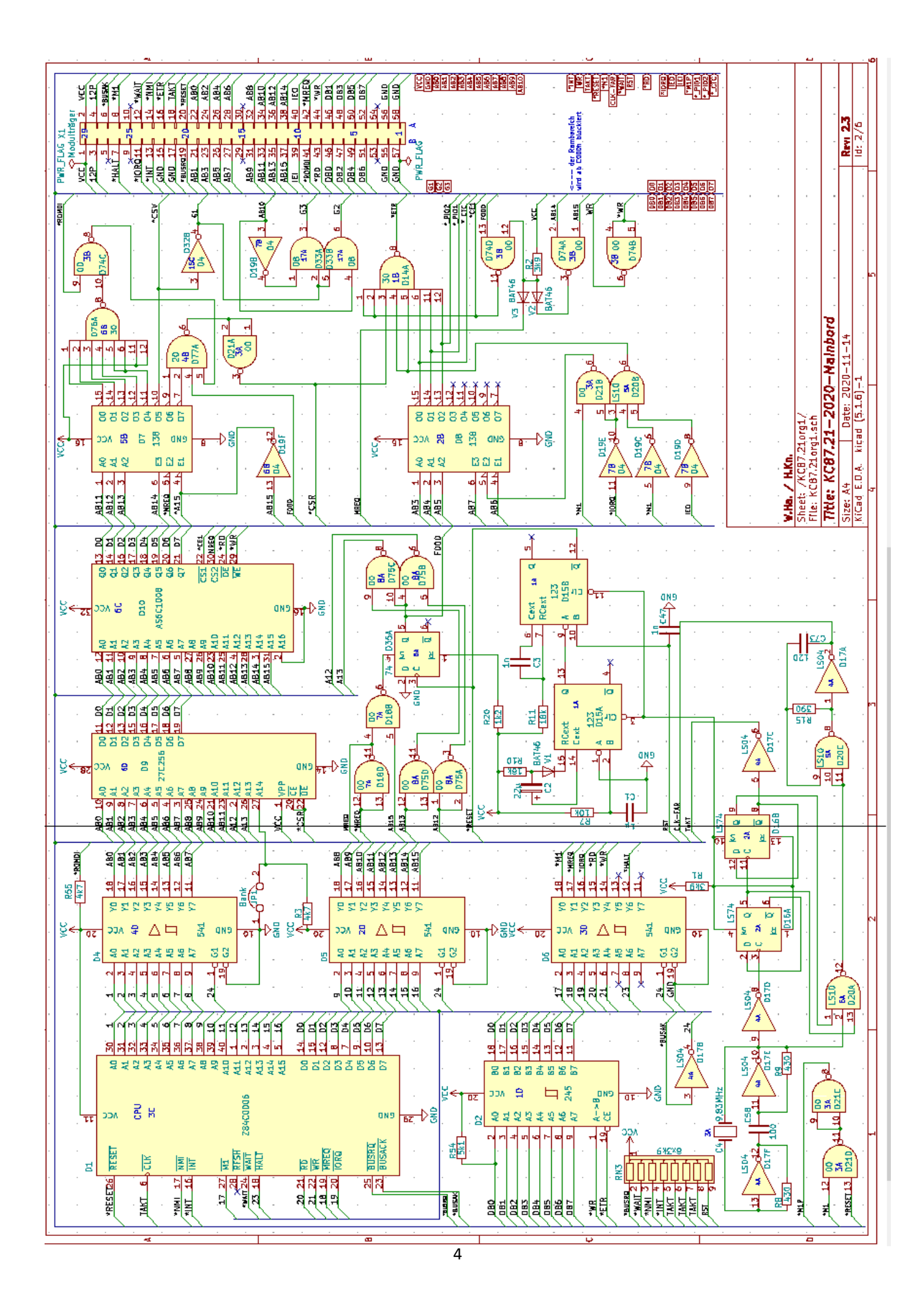

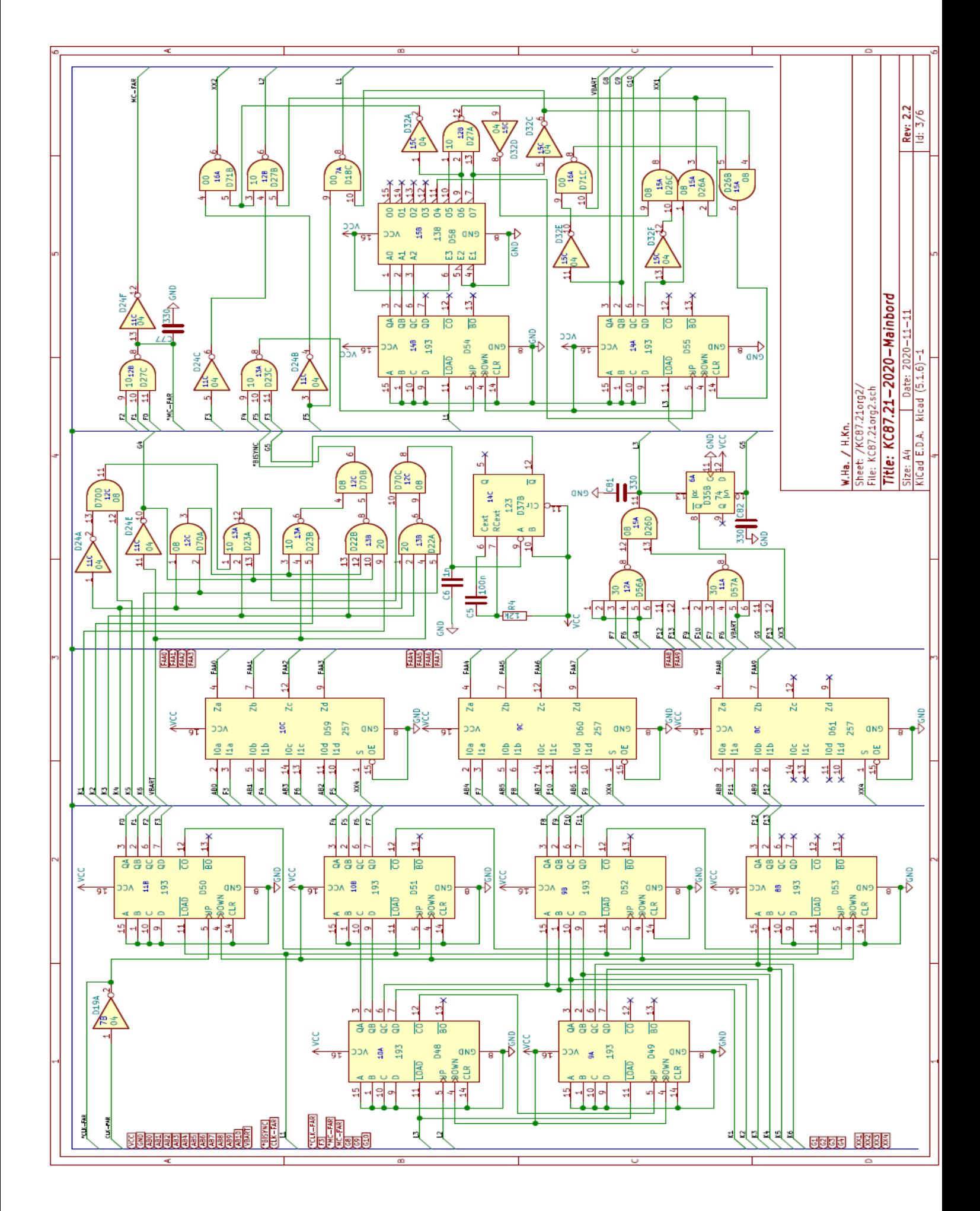

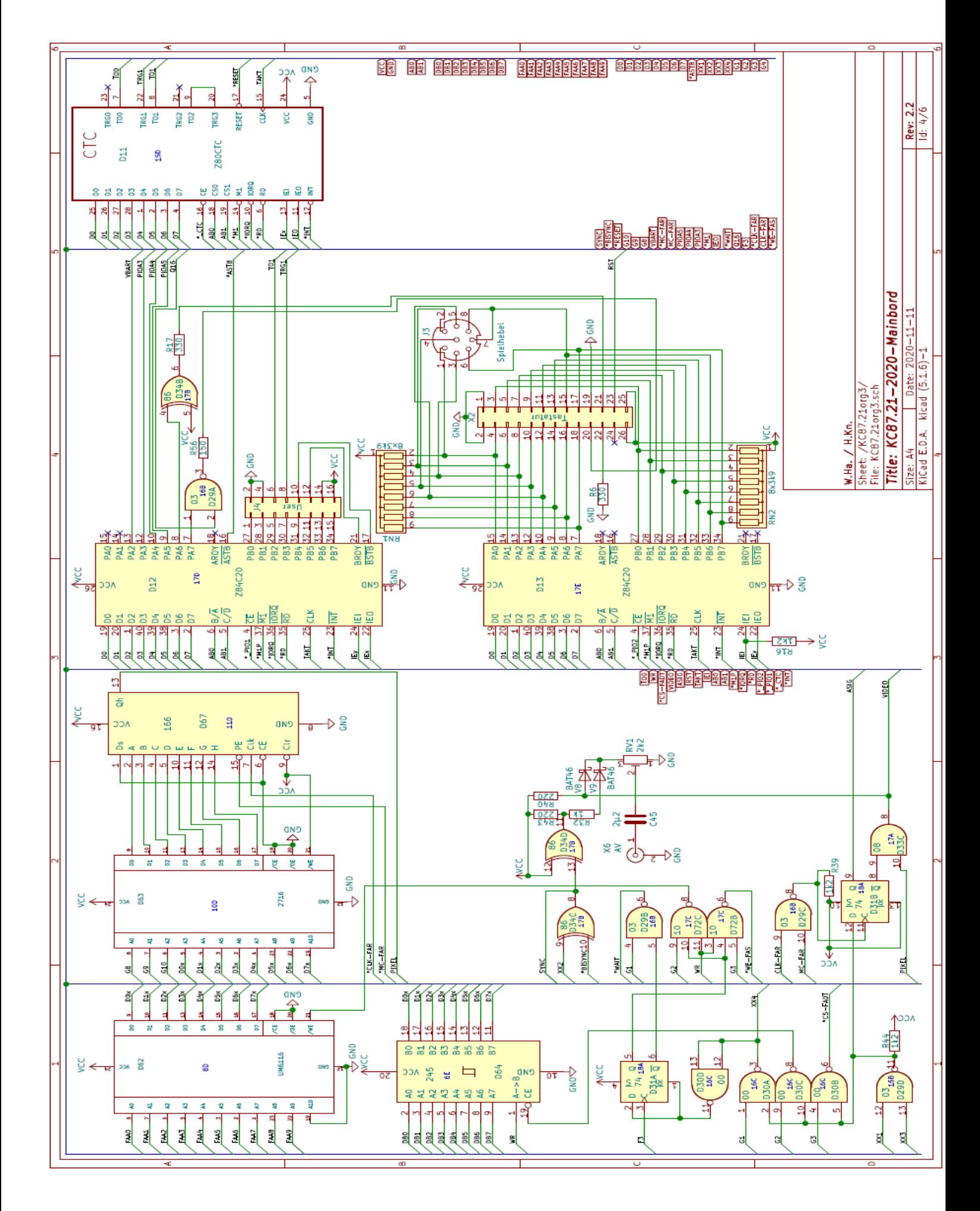

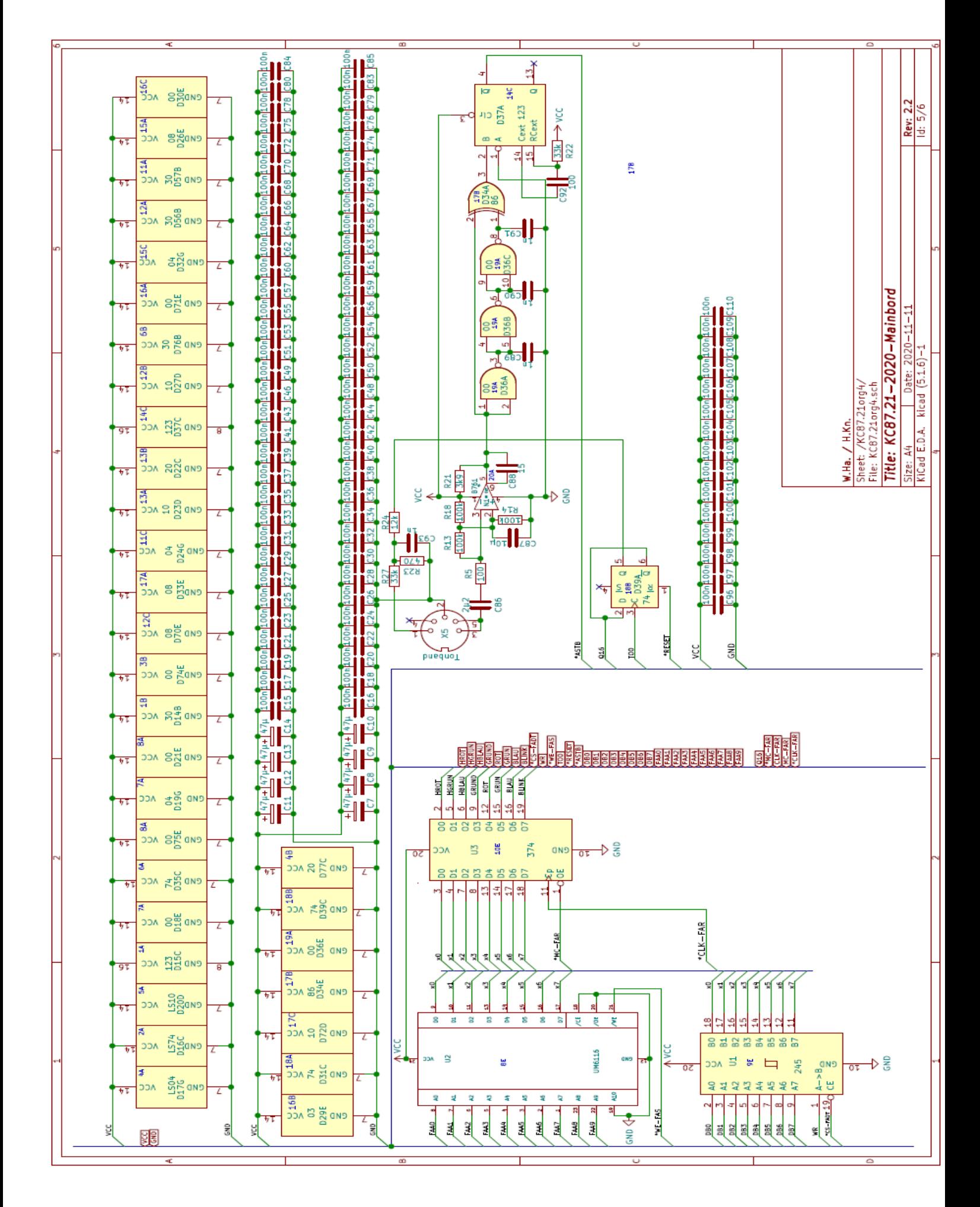

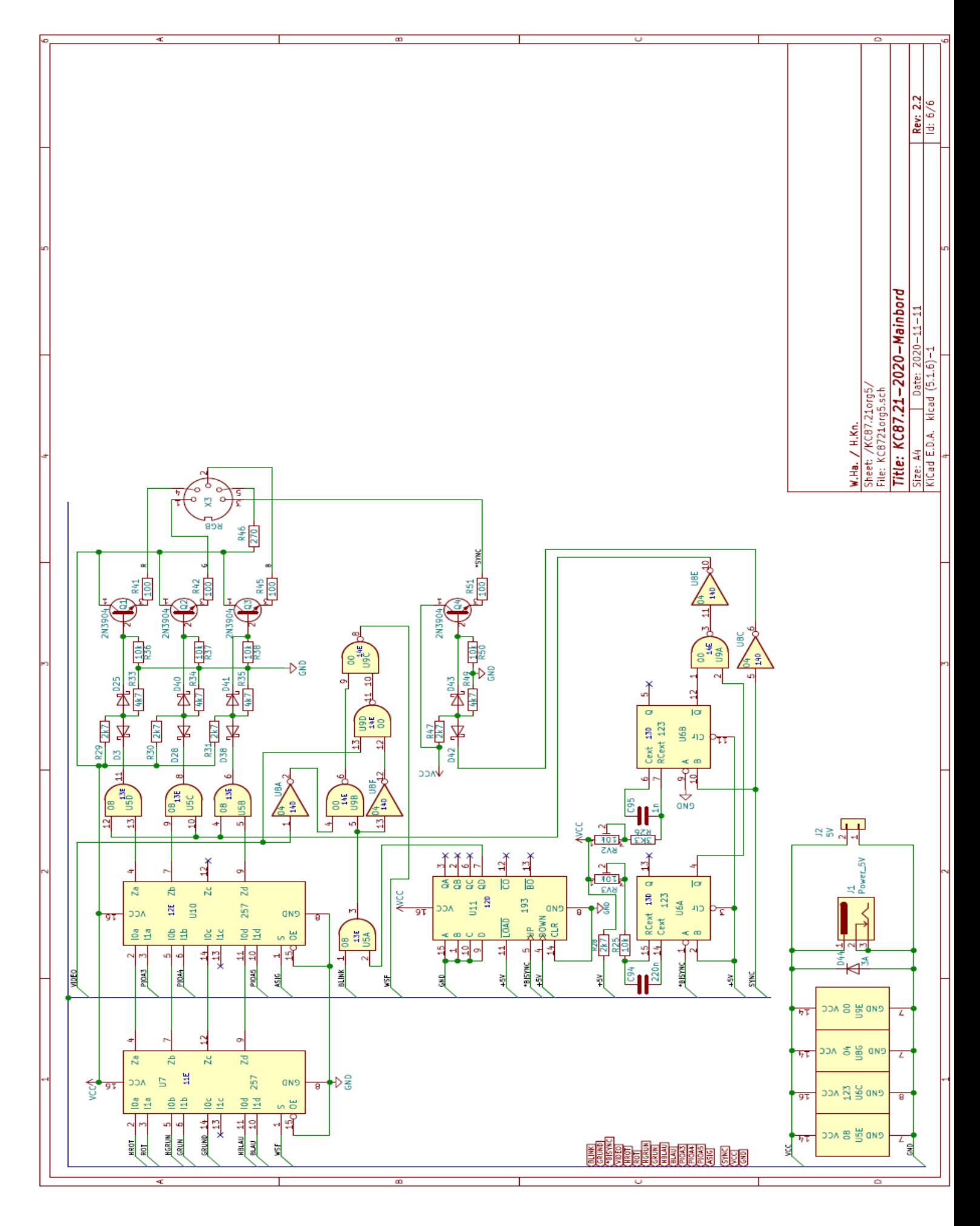

# **3 Stückliste SMD**

#### <span id="page-8-0"></span>**KC87.21-2020-Mainbord** W.Ha. / H.Kn.

# **Rev: 2.2**

 $2020 - 10 - 30$ 

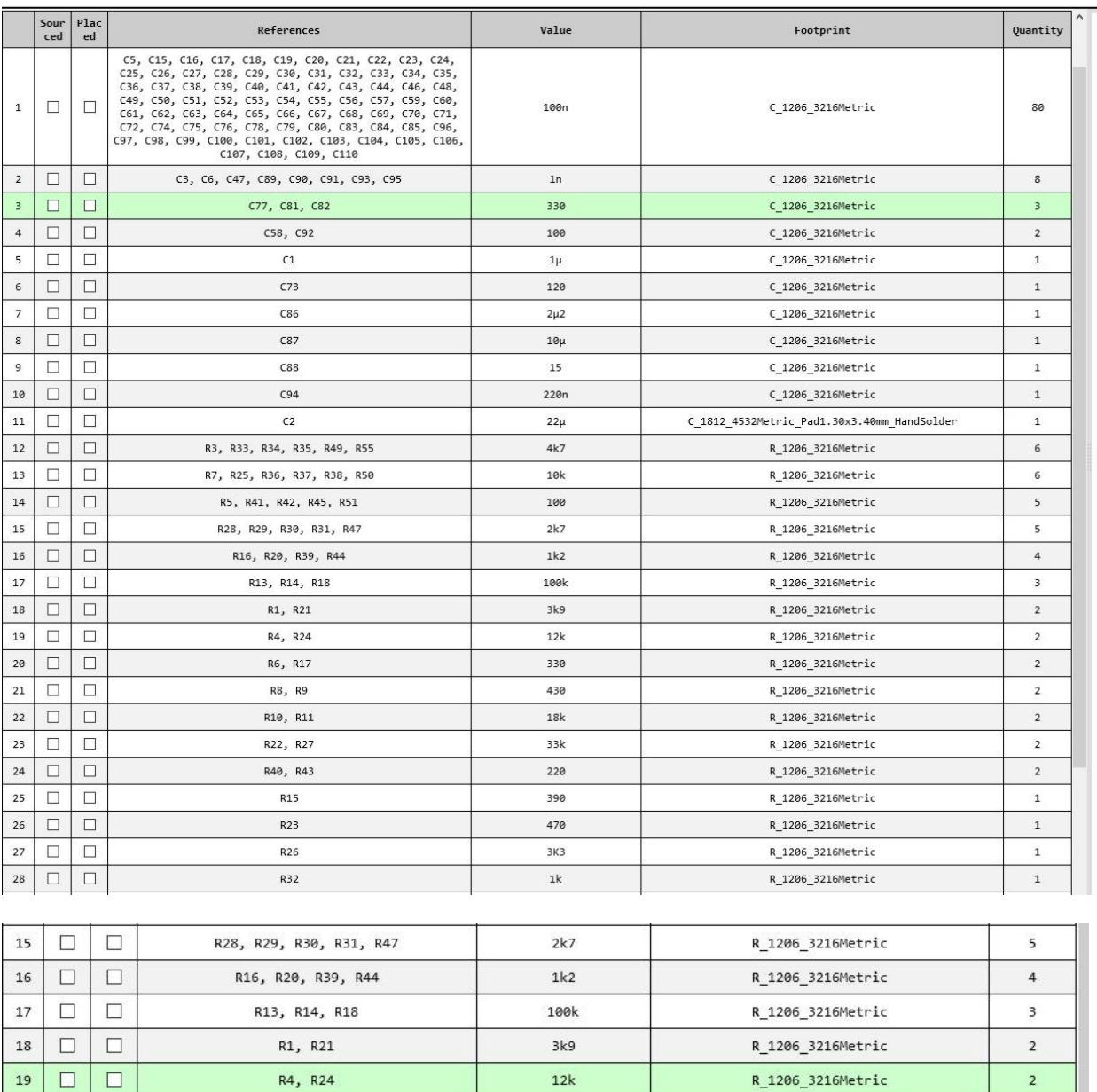

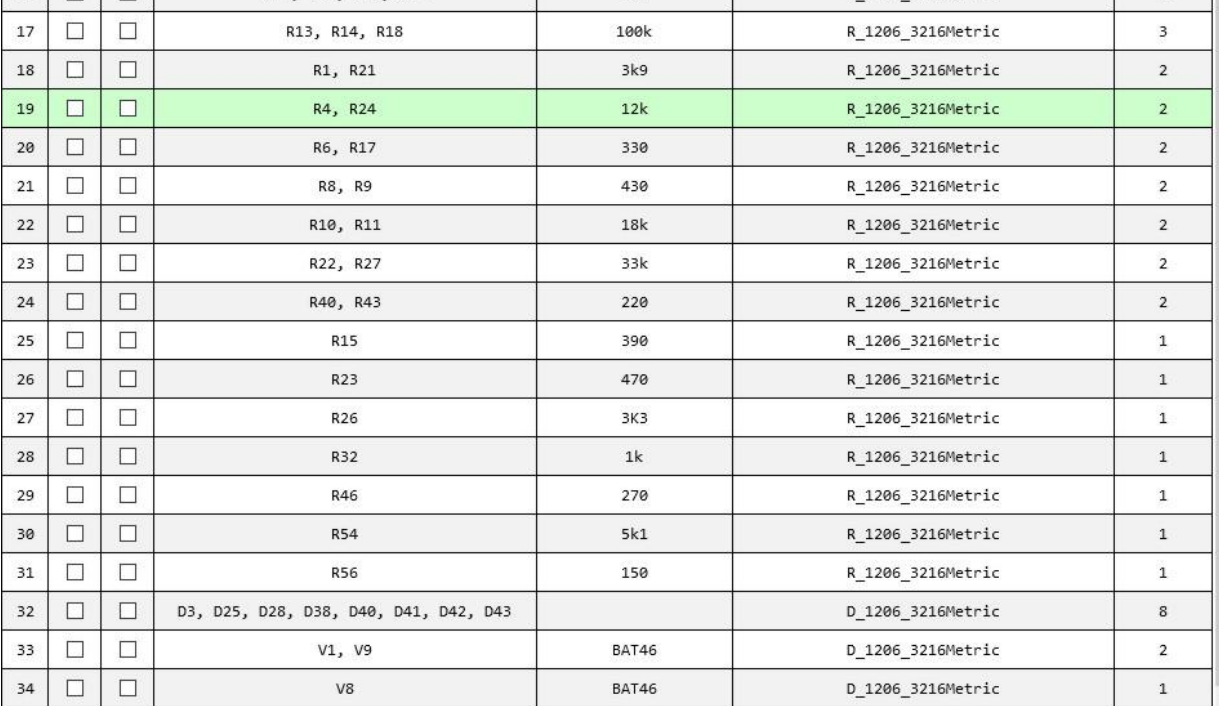

# <span id="page-9-0"></span>**Bestückungsplan SMD**

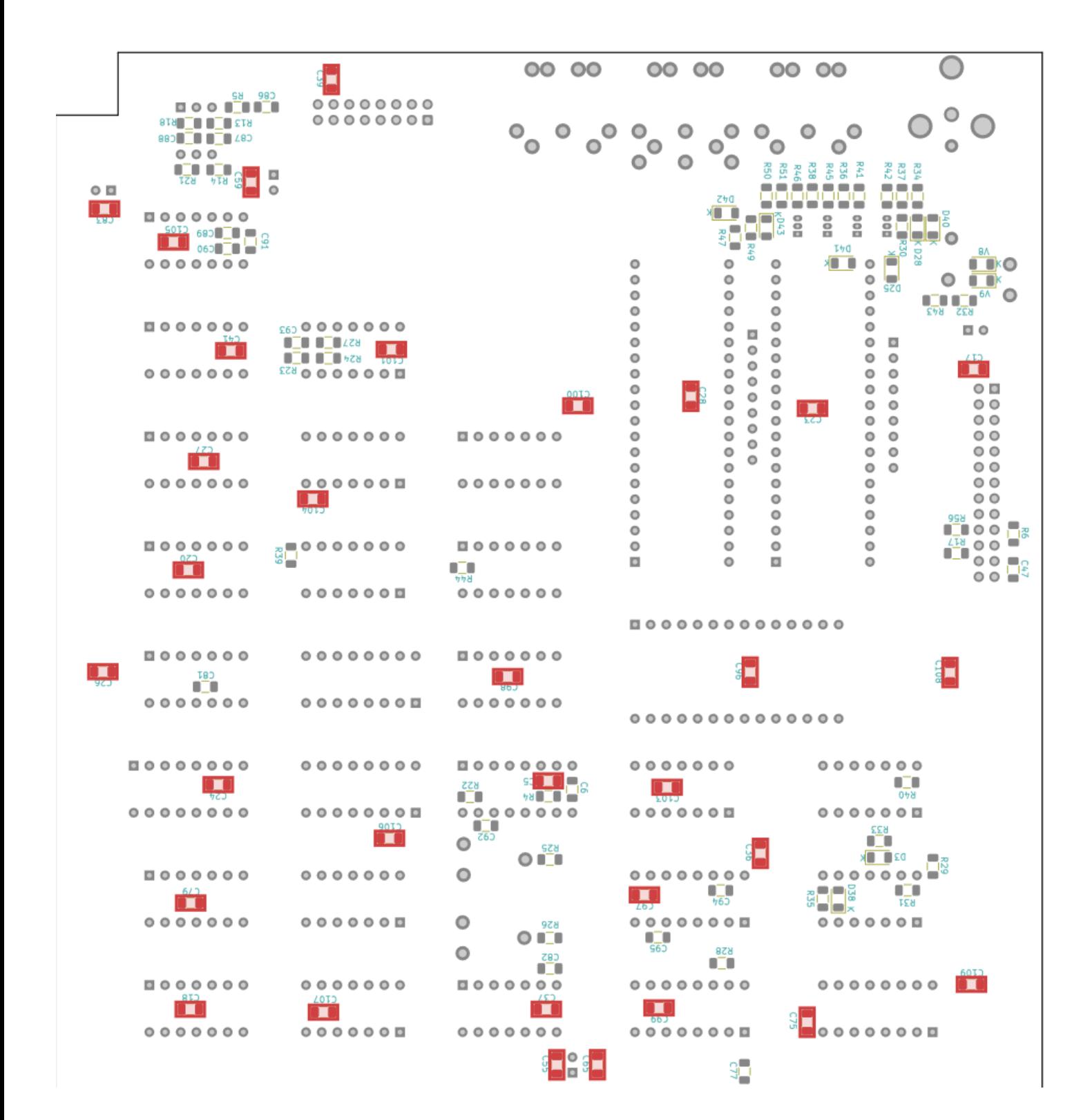

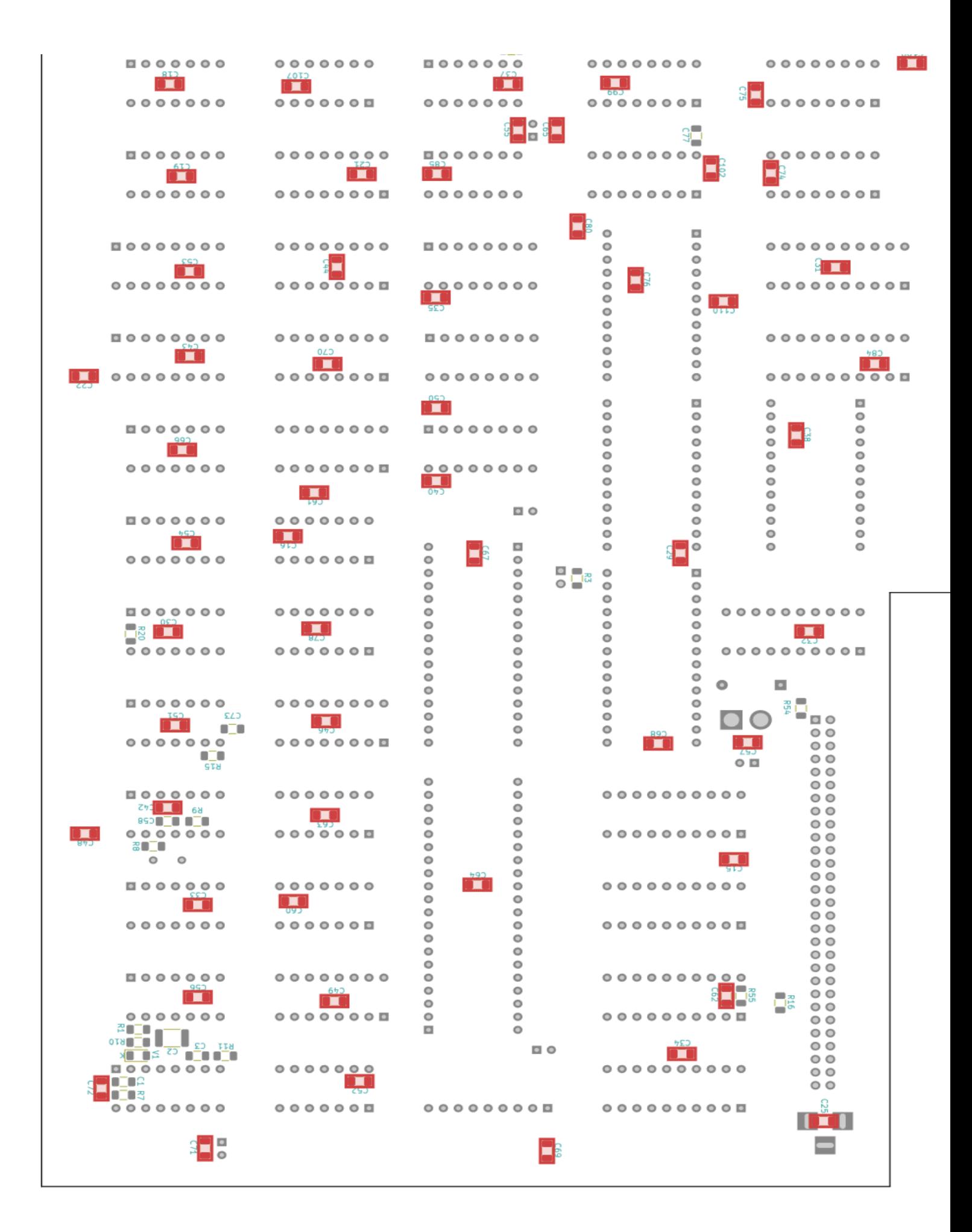

# <span id="page-11-0"></span>**5 Stückliste Top**

#### **KC87.21-2020-Mainbord** W.Ha. / H.Kn.

**Rev: 2.2**  $2020 - 10 - 30$ 

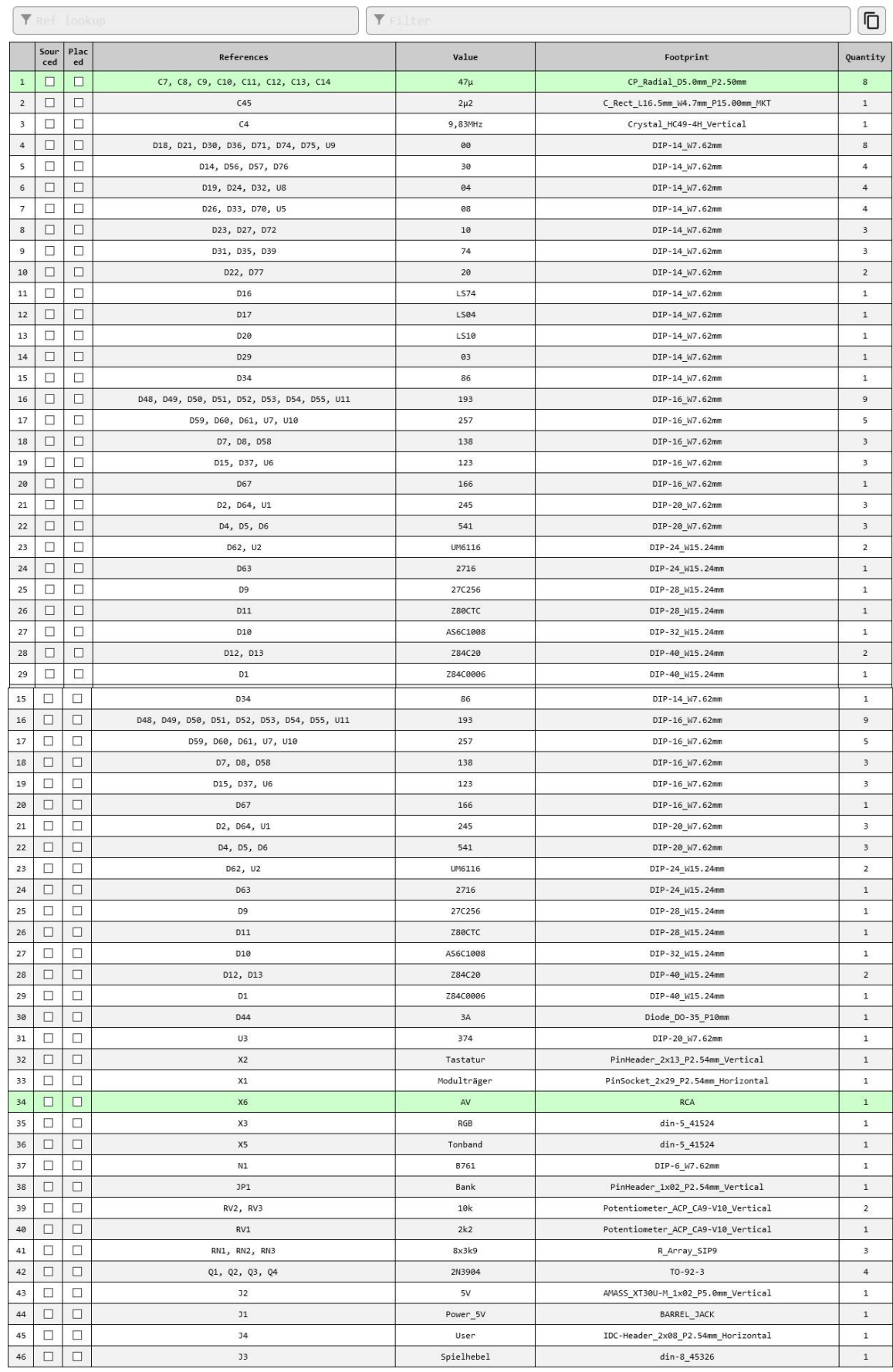

# **Bestückungsplan Top**

<span id="page-12-0"></span>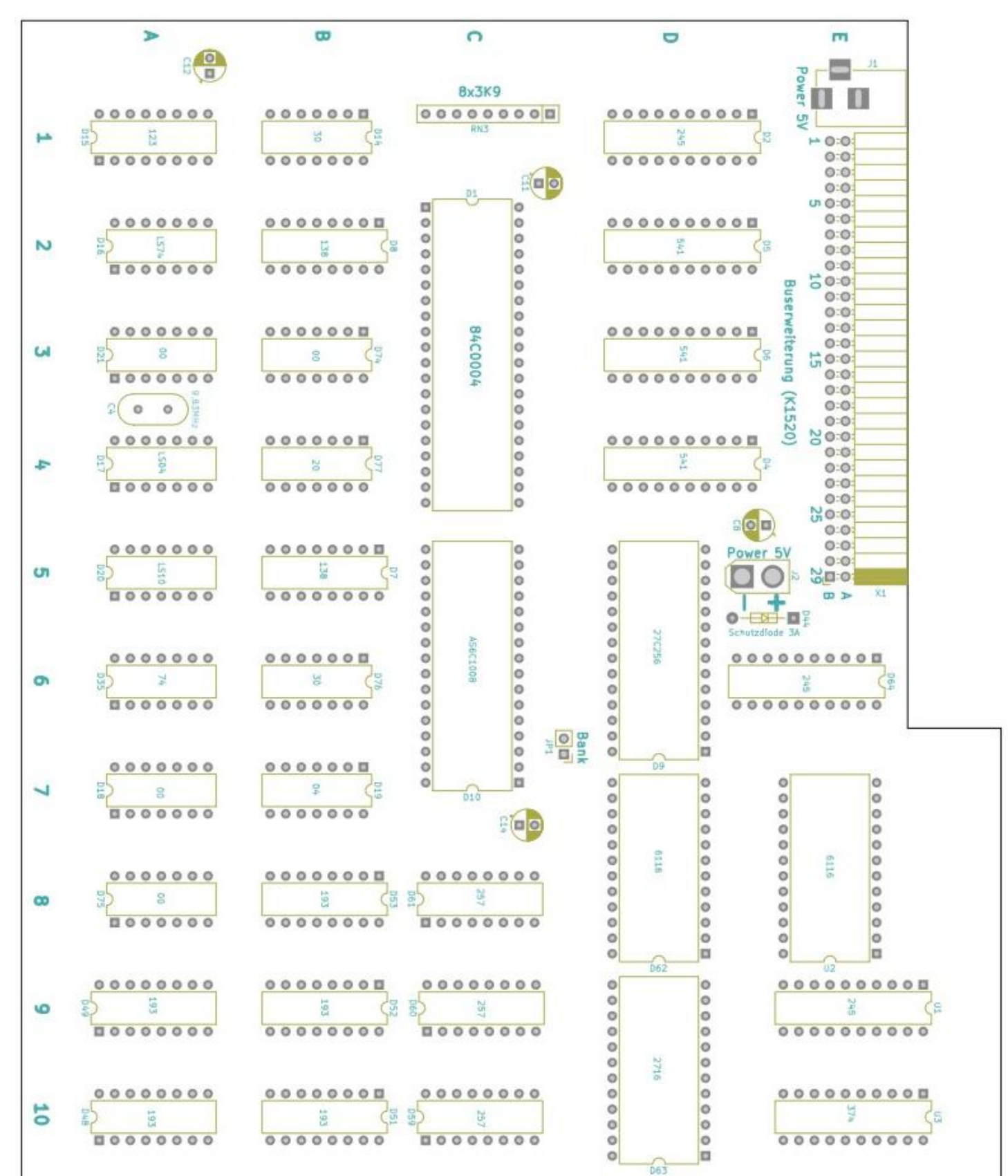

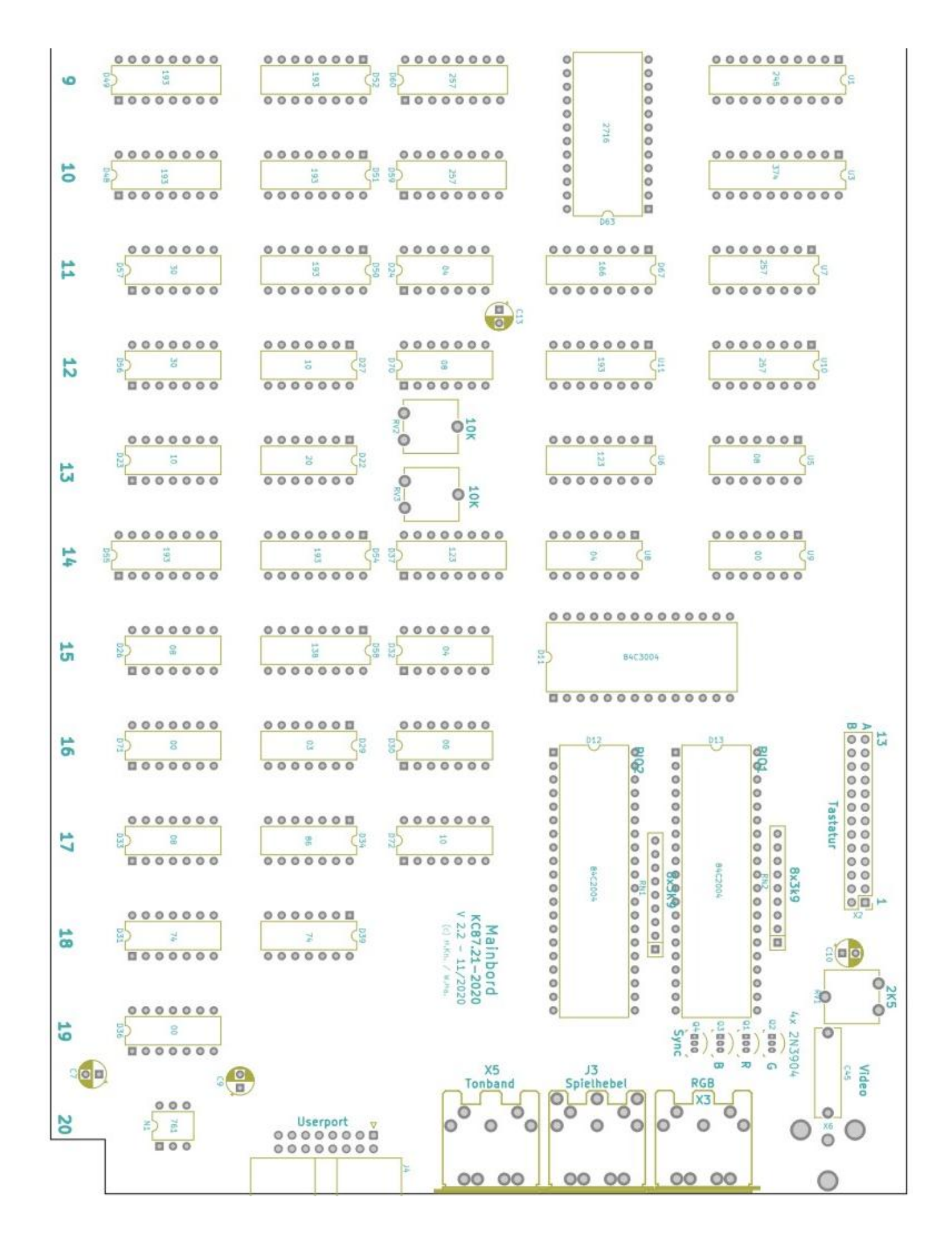

# <span id="page-14-0"></span>**7 Vorschlag Adapter Graustufen**

Um den Vorteil am Farbausgang auch für SW-Monitor zu nutzen, kann man sich einen kleinen Adapter bauen. Somit hat man statt Farbe entsprechende Graustufen und der blinkende Cursor ist auch zu sehen.

Man benötigt ein 5-poligen Diodenstecker, 4 Widerstände und eine Cinch-Buchse.

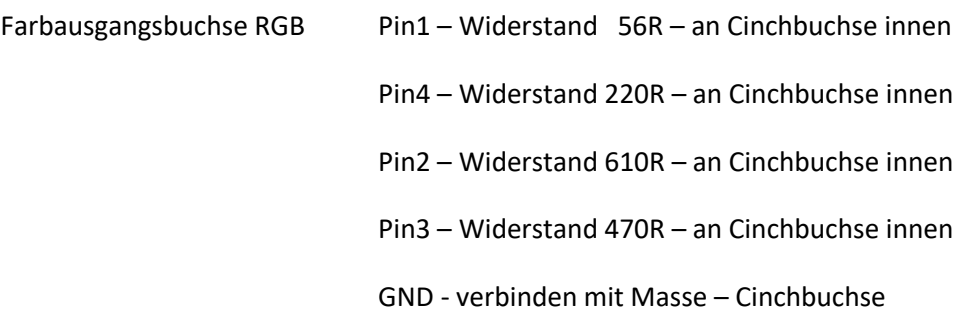

# <span id="page-14-1"></span>**8 PS/2 Tastaturinterface SMD (blau)**

Die Platine ist ausschließlich in SMD.

**"Bübchen" (W.Ha.)** hat auch eine Variante mit herkömmlichen Bauteilen.

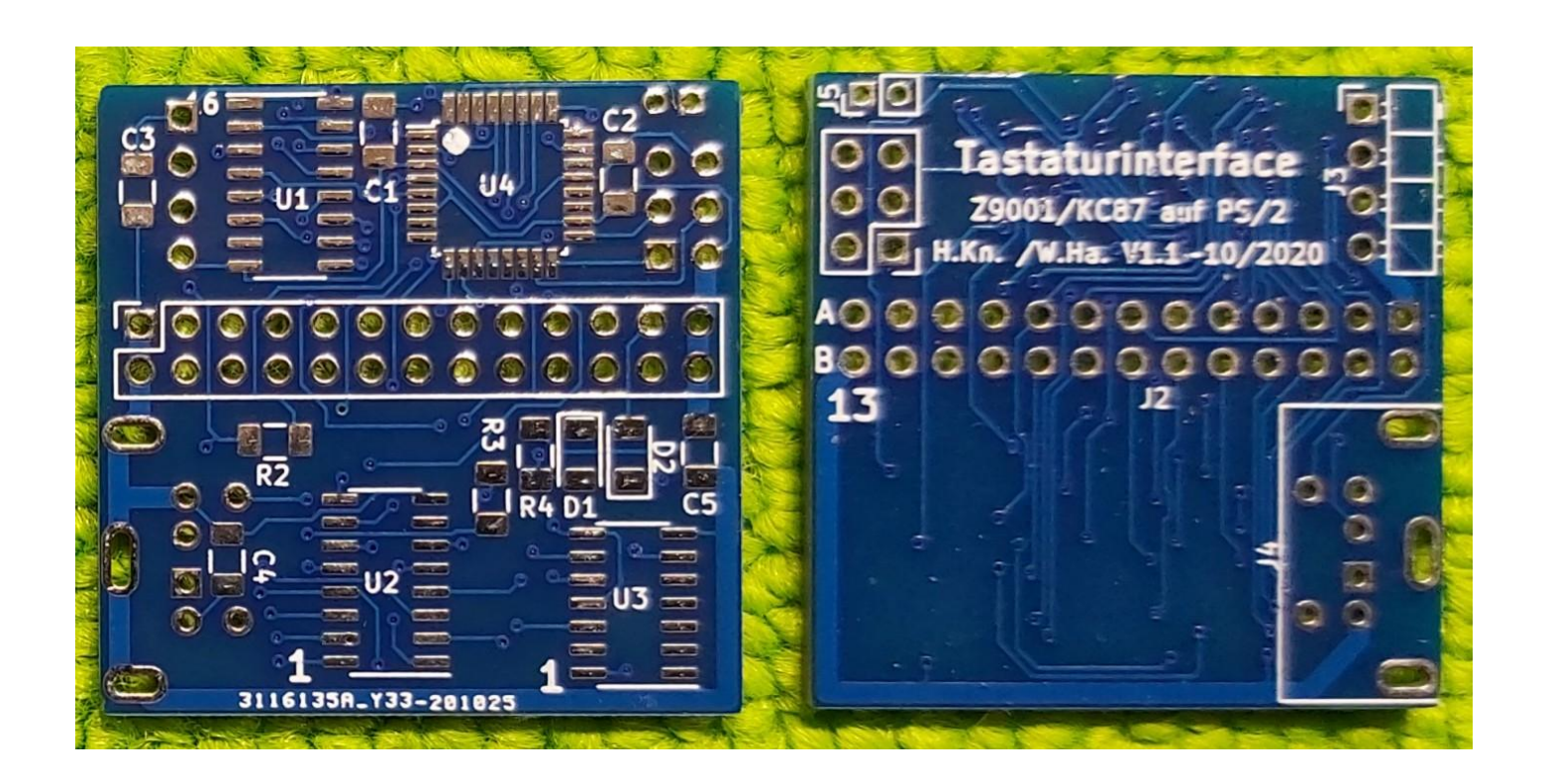

# <span id="page-15-0"></span>**Schaltplan PS/2-Interface SMD**

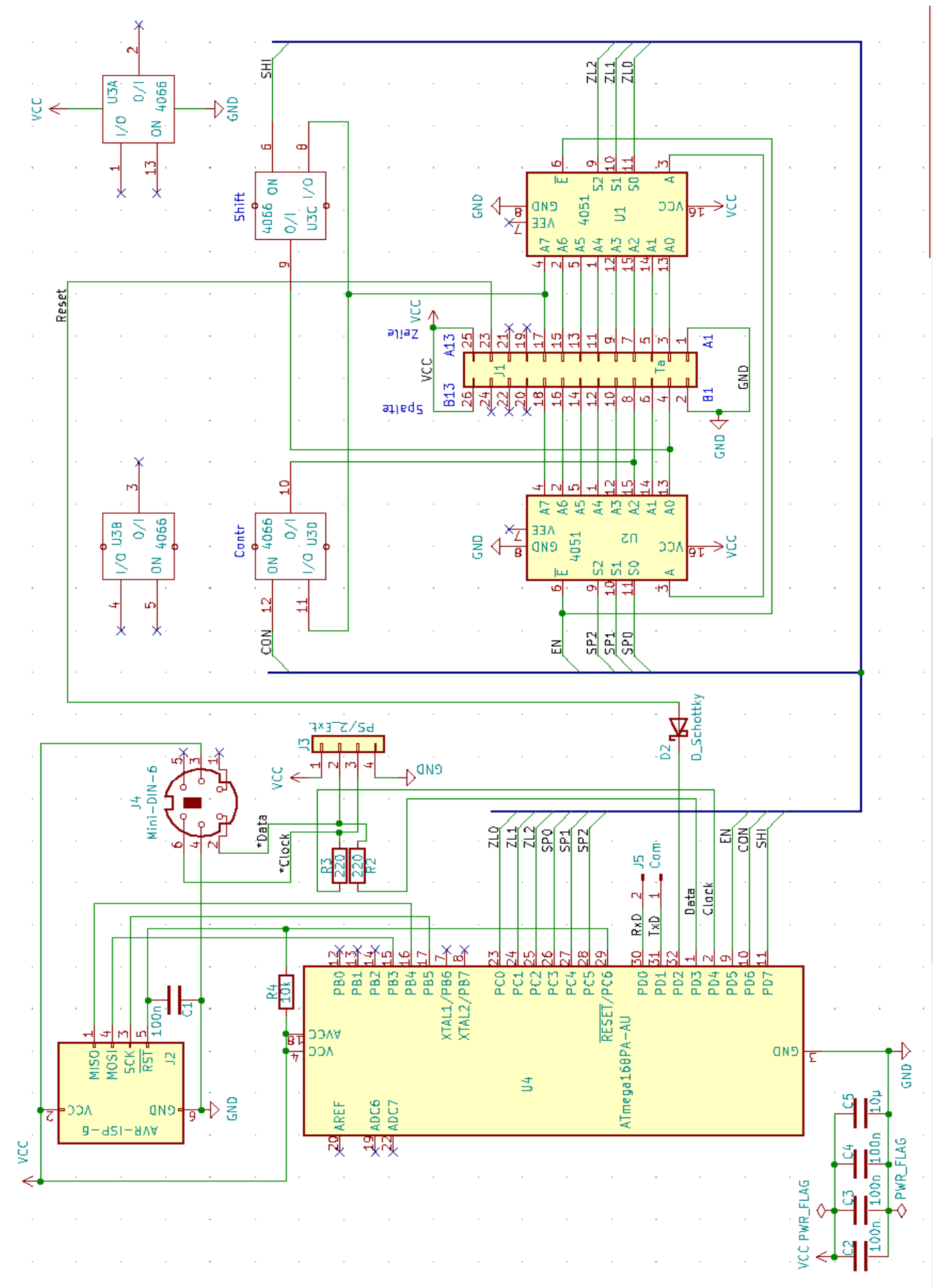

# <span id="page-16-0"></span>PS2\_Interface\_KC87\_V1\_1

# **Rev:**

2020-11-17 14:16:37

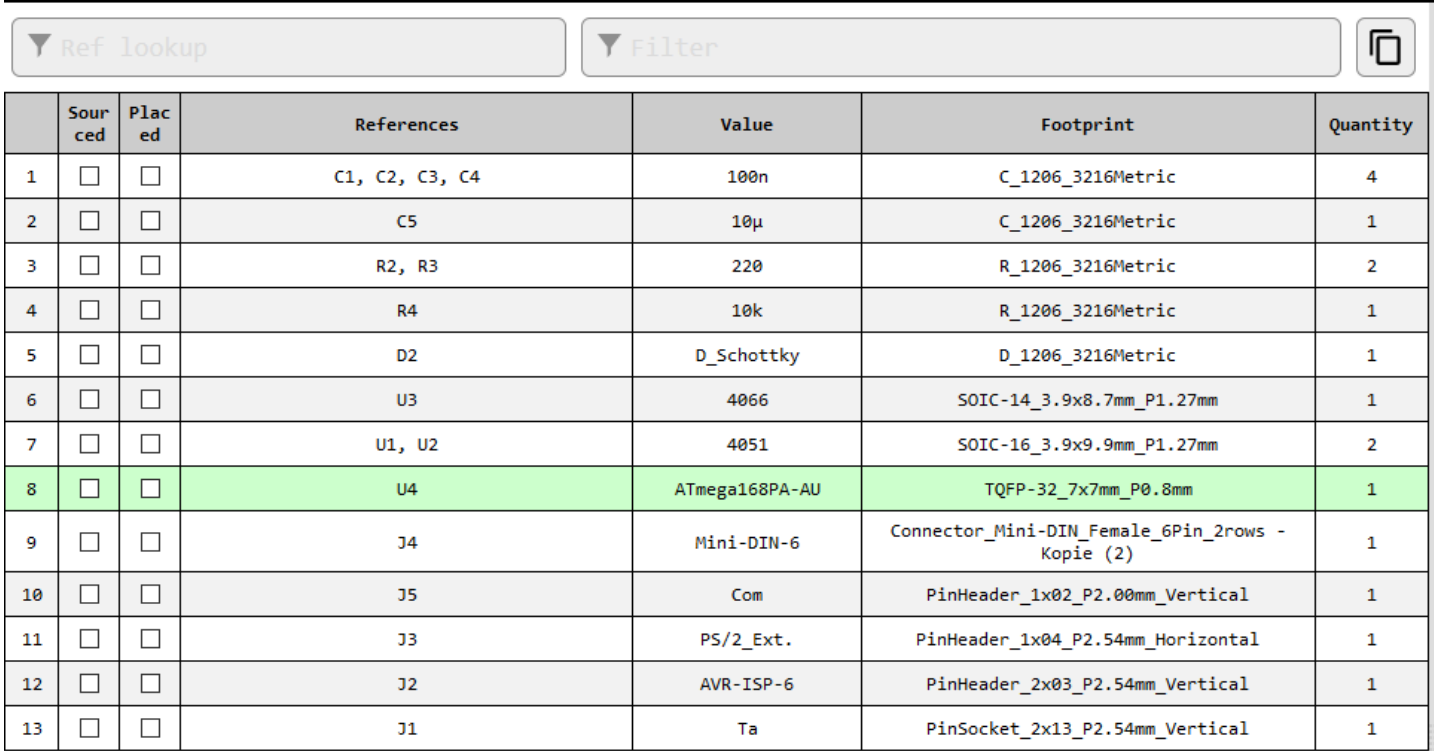

# <span id="page-17-0"></span>**11 Bestückungsplan PS/2-Interface SMD**

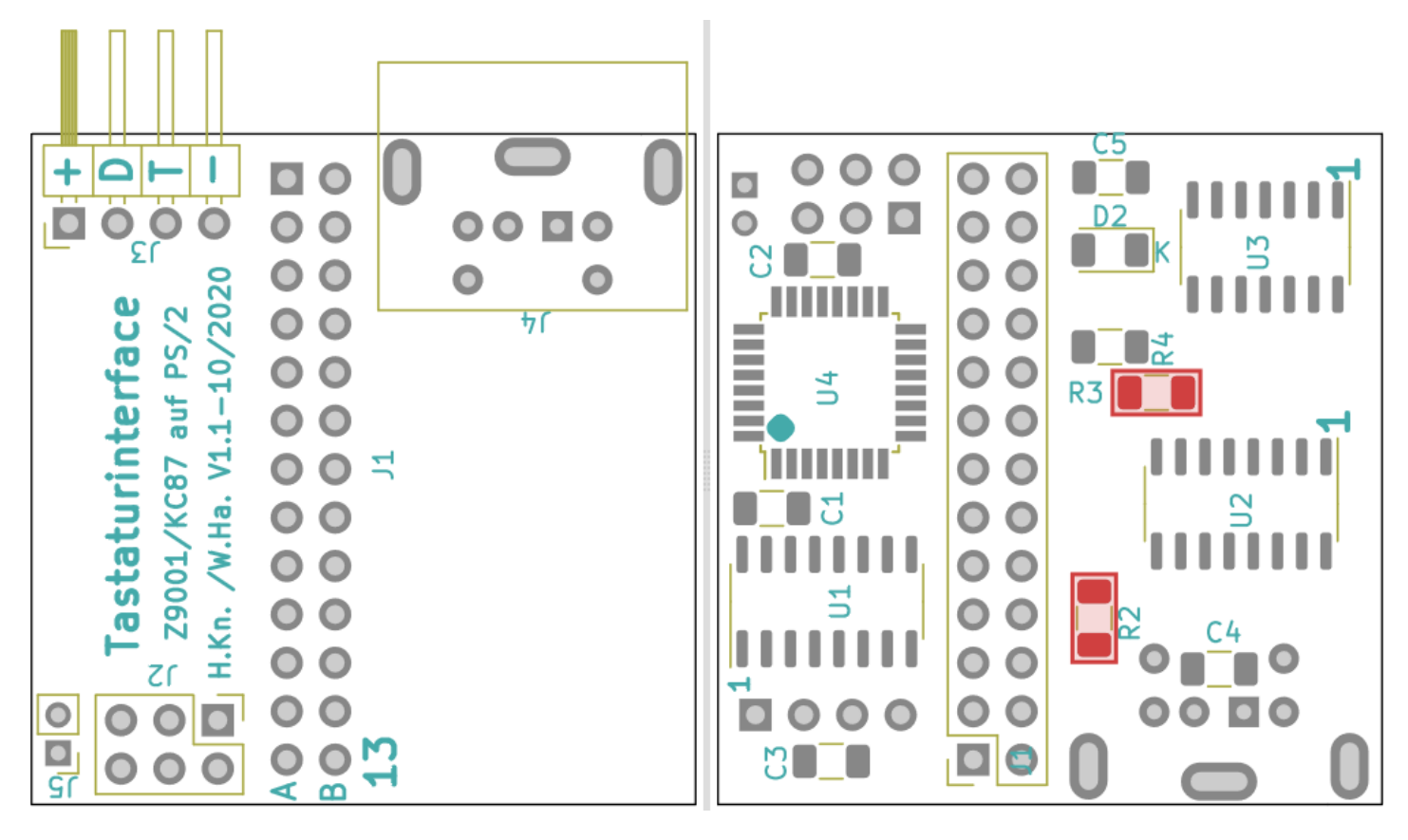

J5 wird nicht benötigt. Ist ein Com-Ausgang für den Programmierer.

D1, falls noch auf dem PCB vorhanden ist, nicht bestücken.

Die Software stellt "Bübschen" auf seiner HP bereit. Für die blaue Platine bitte die mit Zusatz "blau" benutzen.

Gibt es für den ATMega 88p, 168p und 328p.

Hier noch paar Bilder:

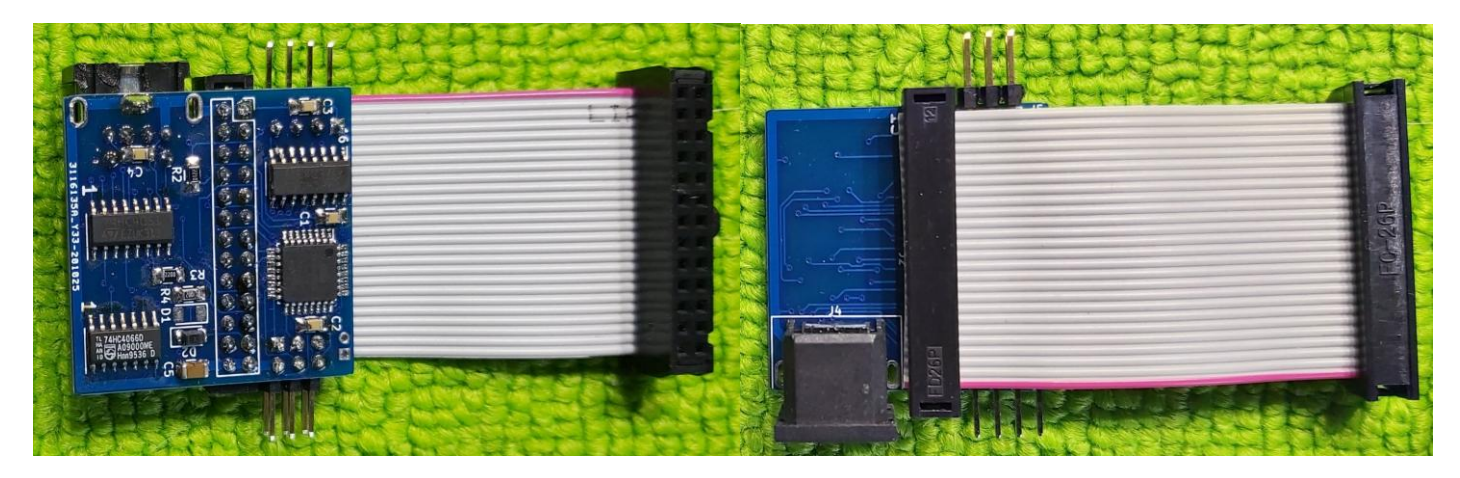

# <span id="page-18-0"></span>**PS/2 Tastaturinterface von "Bübchen"** (kein SMD)

Schaltplan ist funktionell gleich wie SMD.

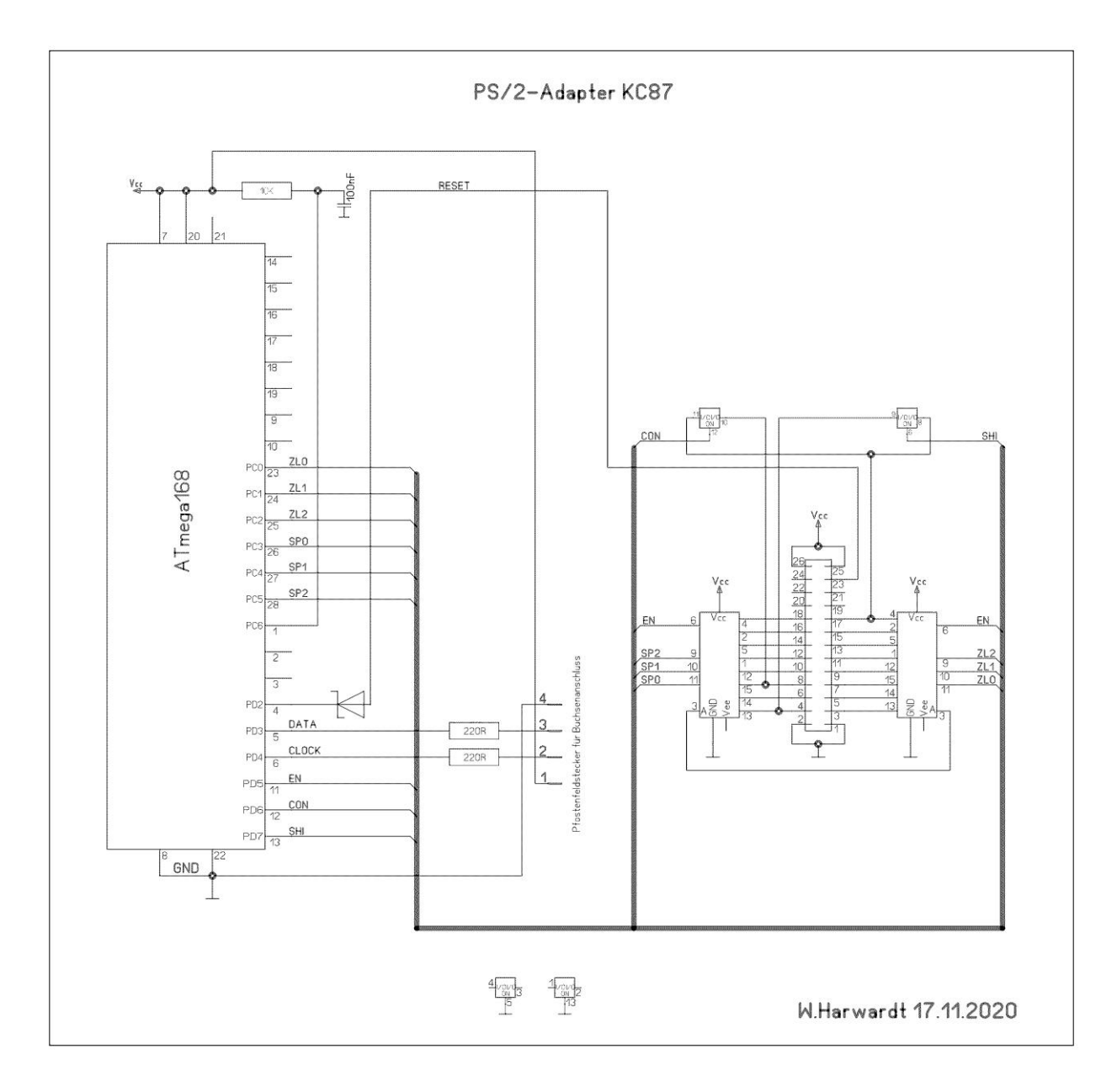

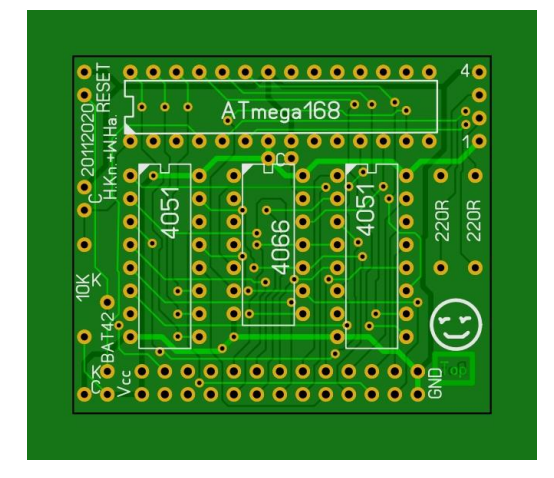

# <span id="page-19-0"></span>**13 Fusebit Configuration für alle ATMega-Typen**

Config Fuse-Bit (gleich für alle 3 Typen – ATMEGA 88, 168 & 328):

L: E2 (1110 0010) H: DF (1101 1111) E: F9 (xxxx x001) Lock: FF

Hier die Einstellung mit dem Programmiergerät TL866 II plus von *XG*ecu.

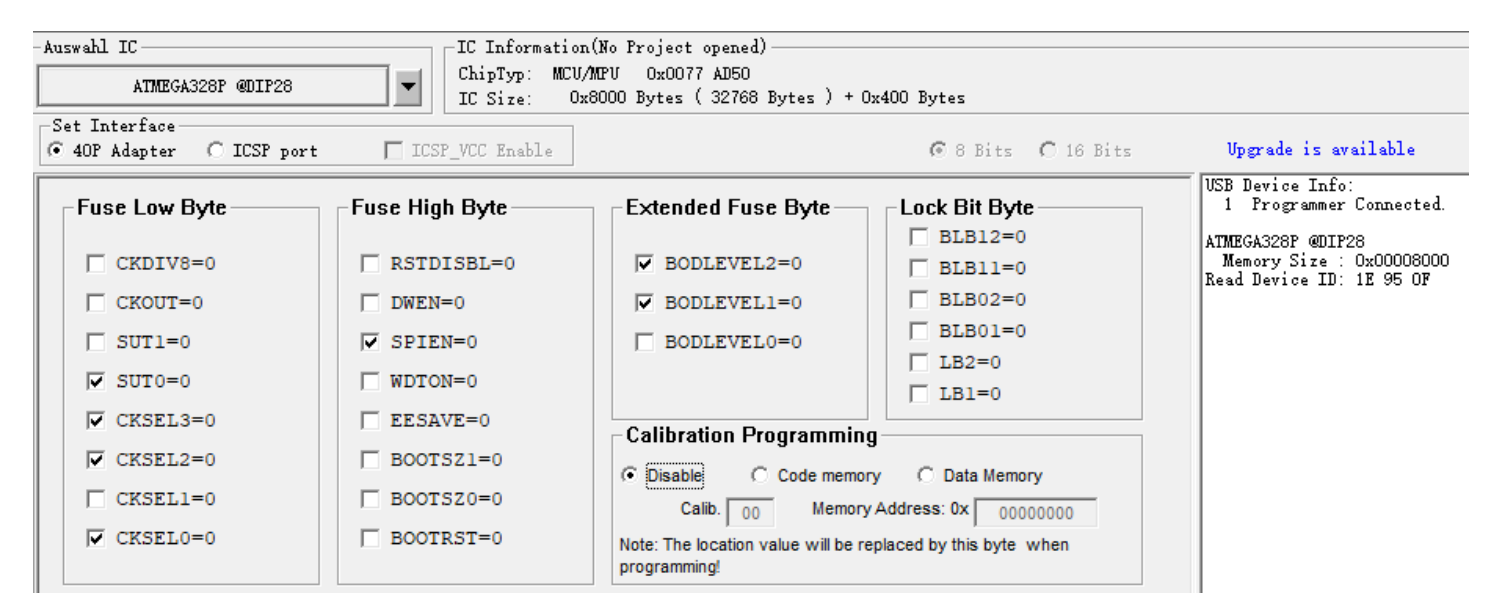

# <span id="page-19-1"></span>**14 Tastaturlayout**

Es sollte eine deutsche Tastatur sein mit PS/2 Stecker (Lila)

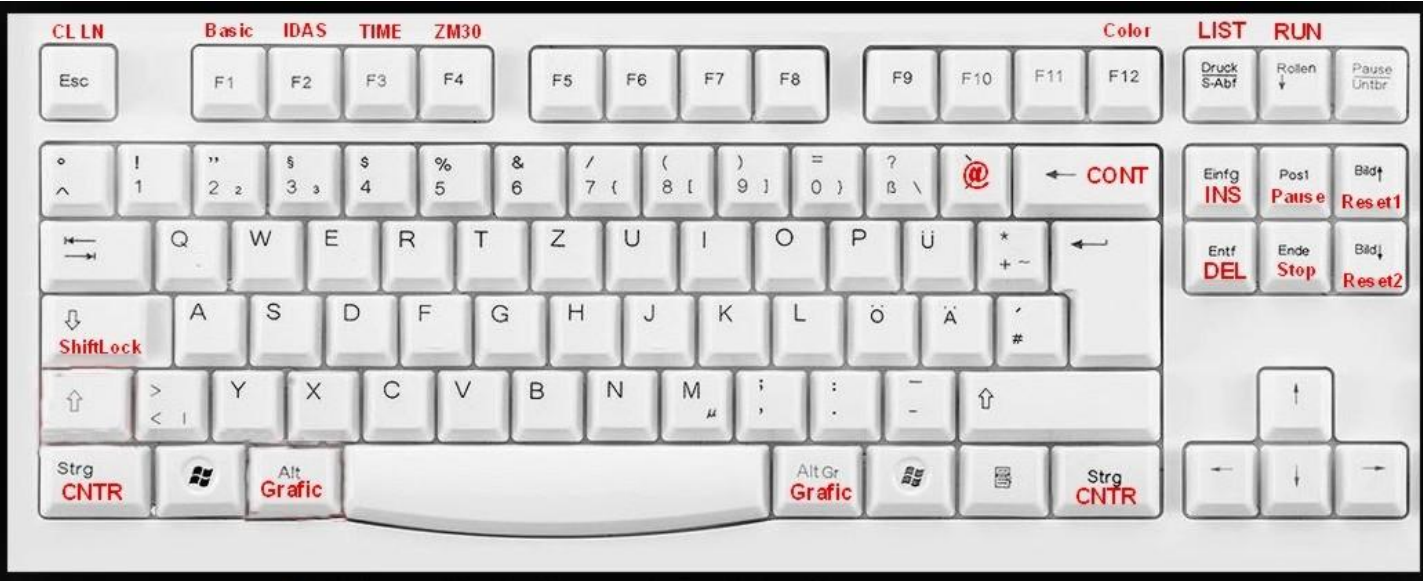